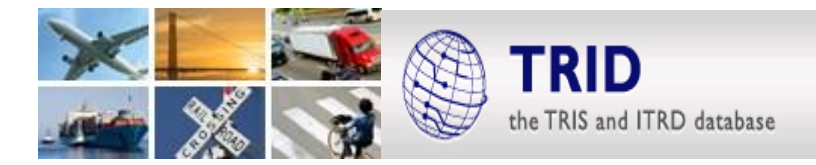

# **SEARCH TIPS FOR TRID - the TRIS and ITRD Database**

## **TRID now incorporates responsive design! All tips below work on your smart phone, tablet or desktop.**

### **Search Hints**

- TRID searches for all terms in a query. To search for a phrase, enclose the phrase within quotes. Example "traffic signals"
- TRID does not automatically search singular and plural forms of a word. To search for word variations, use an asterisk (\*) after a partial word. Example: sign\* retrieves sign, signs, signals, signalization
- To combine words in a search, use OR, AND, or NOT between words or phrases
- To search multiple terms, a nested search can be performed by enclosing a search within parentheses. Example: (plow\* or salt\*) and "snow removal"

#### **Keyword Search**

 This field searches all of the indexed fields in TRID which include title, abstract, notes, index terms, subject areas, record accession numbers (both TRIS and ITRD), and authors

#### **Advanced Search/Filters**

- The advanced search, or Filters, allows searching of specific fields including title, persons, agencies or publishers, serial or conference, index term, or subject areas
- When searching for a person, enter the last/family name and the first/given name or initial if known
- Entering terms in multiple fields automatically searches for all terms in the query
- Searches can be limited by date, language, or source
- Index terms are terms from the Transportation Research Thesaurus (TRT). Begin typing an index term. Matching terms will appear in a drop-down list from which you can select terms. Best matches will appear first. Results will include non-preferred terms that have been assigned to the preferred TRT term. More than one term may be selected. The default Boolean operator is OR. To search uncontrolled terms or ITRD thesaurus terms, use the Keyword Search as described above in **Keyword Search** and **Search Hints** or use the **Partial Index Term** field
- The **Partial Index Term** field searches all Index Terms including: terms from the Transportation Research Thesaurus (TRT); Geographic Terms; Identifier Terms and ITRD Terms. It also allows a user to employ Boolean (AND, OR, NOT) logic

#### **Search Results**

- Users may modify a query from the search results page by using the options on the right side of the screen. Click the Filters button at any time to modify a search or start a new one
- Search results can be shared using tools and social networking options directly from the TRID interface
- Subscriptions to RSS feeds of updates of searches are available

More detailed information on searching TRID and explanation of fields is available at [trid.trb.org/help.aspx.](http://trid.trb.org/help.aspx)

*For information about the TRIS Databases contact:* Bill McLeod, TRIS Manager, [tris-trb@nas.edu](mailto:tris-trb@nas.edu)

NATIONAL Sciences Engineering  $ACADEMIES$  *Engineeri* 

**TREB** TRANSPORTATION RESEARCH BOARD